#### Images

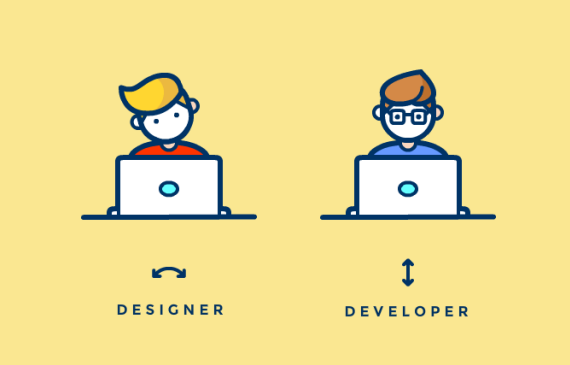

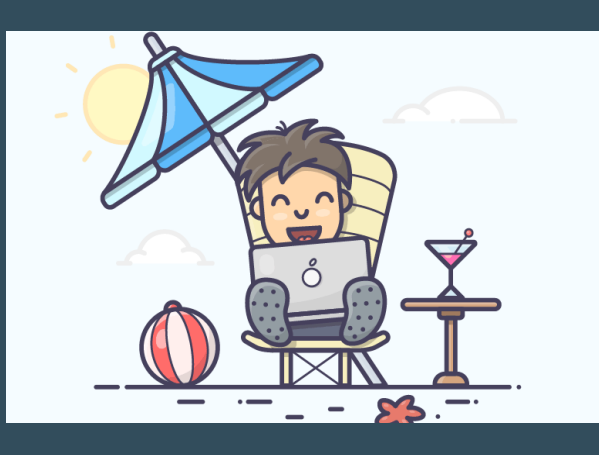

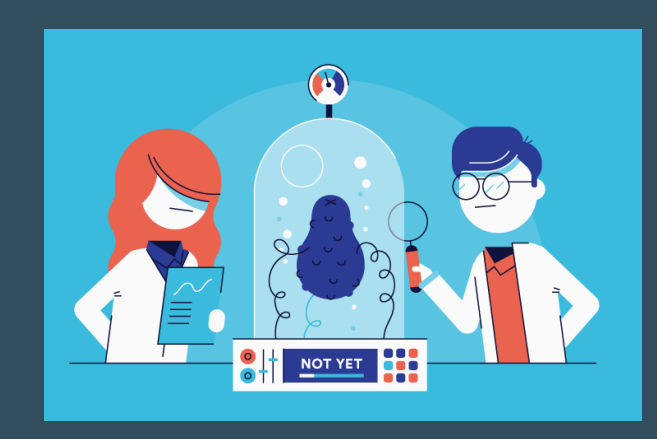

```
Jasons-iMac-2:~ jason$ This is what a code snippet looks like.
embed-server --admin-only=true
/system-property=ee8.preview.mode:add(value=true)
stop-embedded-server
```
This is what a regular paragraph looks like. Lorem ipsum dolor sit amet, consectetur adipiscing elit. Sed laoreet neque a diam consectetur, vitae tincidunt massa suscipit. Proin id bibendum est, <u>in cursus dui</u>. Aliquam nec ante in sem finibus sagittis hendrerit in urna. Integer suscipit turpis at pretium ultricies. Nulla mauris lacus, tincidunt nec cursus quis, facilisis vel urna. Fusce sagittis vulputate enim. Sed vestibulum elit nunc, eu euismod nibh molestie id. Sed vitae justo erat. Pellentesque sed eleifend risus. Phasellus felis justo, dignissim id maximus a, sollicitudin in metus. Ut ultrices enim ut *iaculis fringilla*. Proin laoreet ligula eget dui dictum, eget tincidunt nisl tristique.

#### **H3 Tertiary Title**

### **H2 SECONDARY TITLE** H1 Primary Title

Type

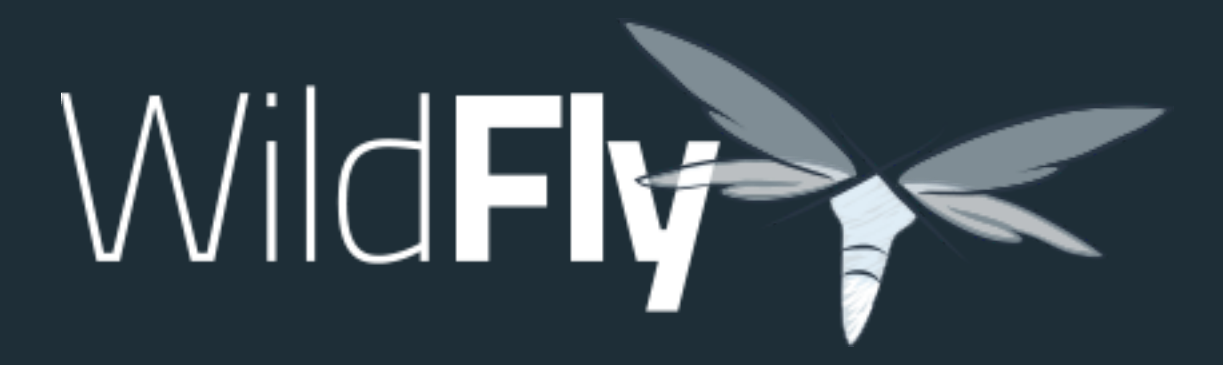

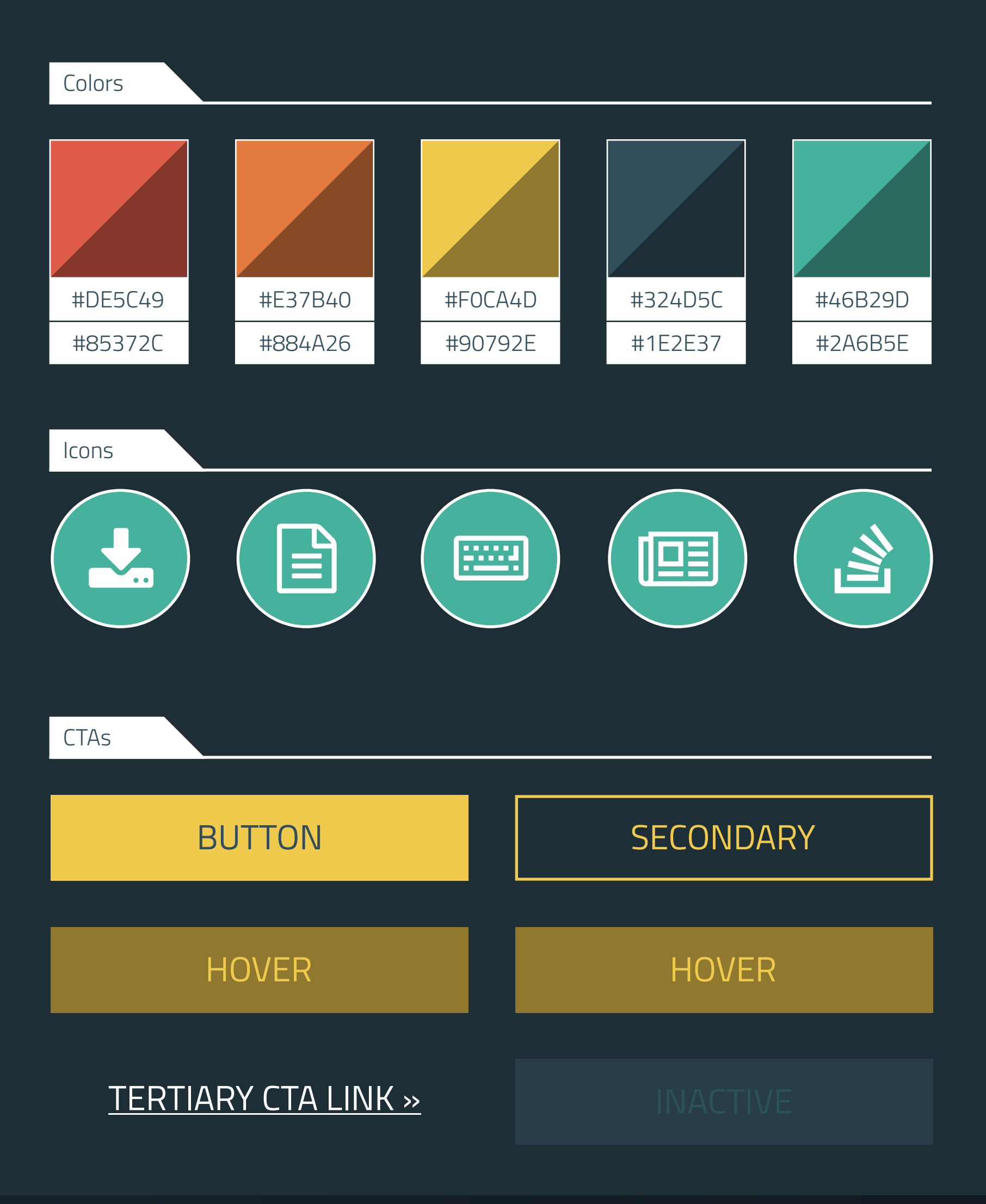

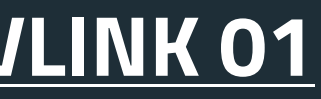

### **NAVLINK 01** NAVLINK 02 NAVLINK 03 NAVLINK 04

### POWERFUL

**Configuration in WildFly is centralized, simple and user-focused.** The configuration file is organized by subsystems that you can easily comprehend and no internal server wiring is exposed. All management capabilities are exposed in a unified manner across many forms of access. These include a CLI, a web based administration console, a native Java API, an HTTP/JSON based REST API, and a JMX gateway. These options allow for custom automation using the tools and languages that best fit your needs.

## Wild**Fly** 13 is now available

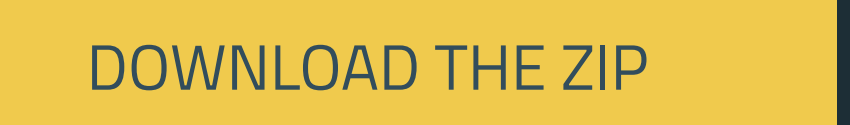

DOWNLOAD THE TGZ **DOWNLOAD THE TGZ** 

### LIGHTWEIGHT

**WildFly takes an aggressive approach to memory management.** The base runtime services were developed to minimize heap allocation by using common cached indexed metadata over duplicate full parses, which reduces heap and object churn. The administration console is 100% stateless and purely client driven. It starts instantly and requires zero memory on the server. These optimizations combined enable WildFly to run with stock JVM settings and also on small devices while leaving more headroom for application data and supports higher scalability.

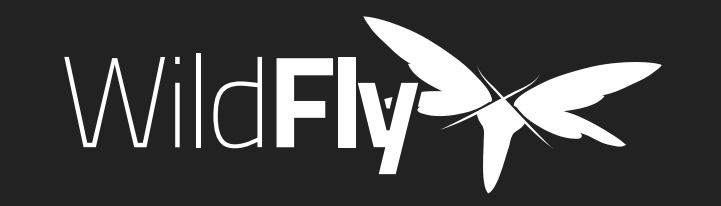

### MODULAR

**WildFly does classloading right.** It uses JBoss Modules to provide true application isolation, hiding server implementation classes from the application and only linking with JARs your application needs. Visibility rules have sensible defaults, yet can be customized. The dependency resolution algorithm means that classloading performance is not affected by the number of versions of libraries you have installed.

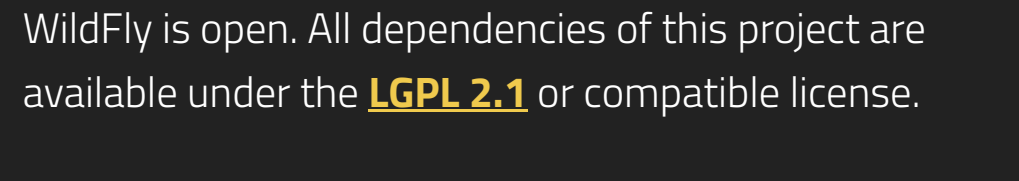

This website was built with <u>Jekyll</u> is hosted on Github Pages and is completely open source. If you want to make it better, <u>fork it</u> and show us what you've got.

**Navigation**

Downloads

<u>Get started</u>

**Docs** 

**Github** 

Blog

#### **Find more Red Hat Middleware Community Projects**

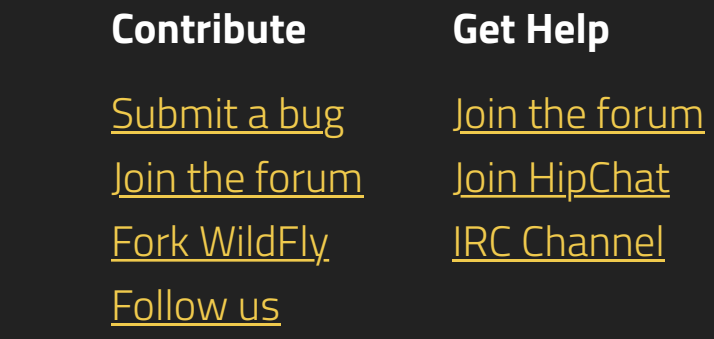

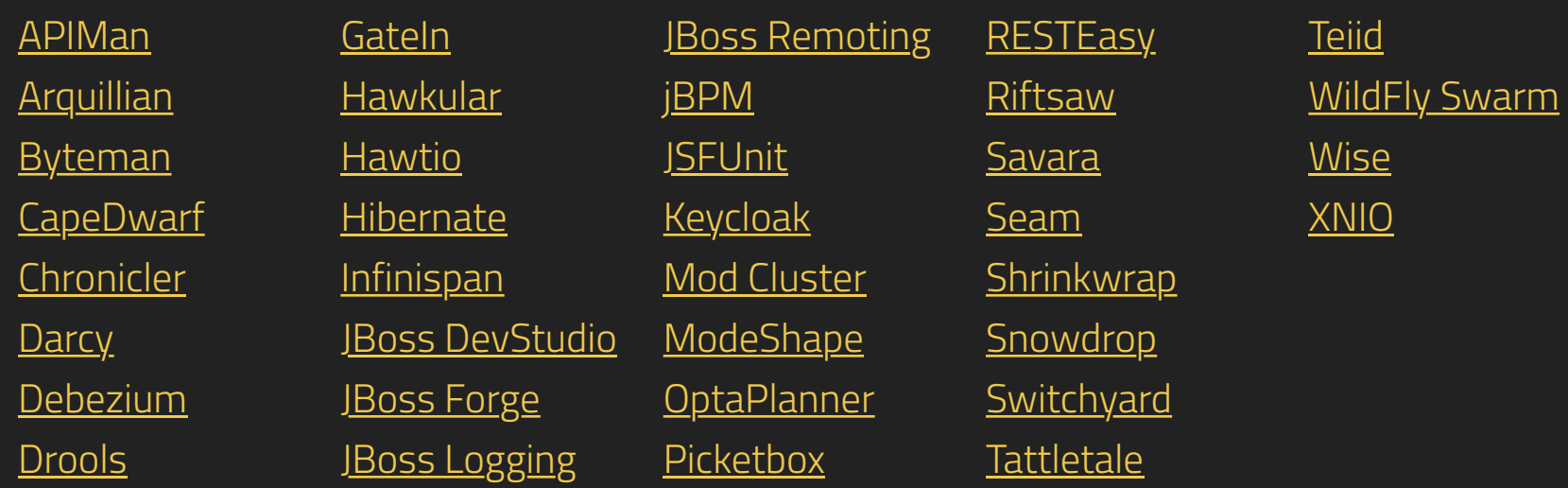

**Home** Downloads Documentation Fork

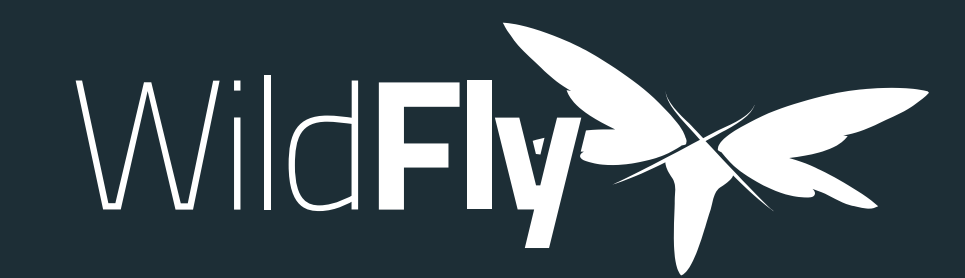

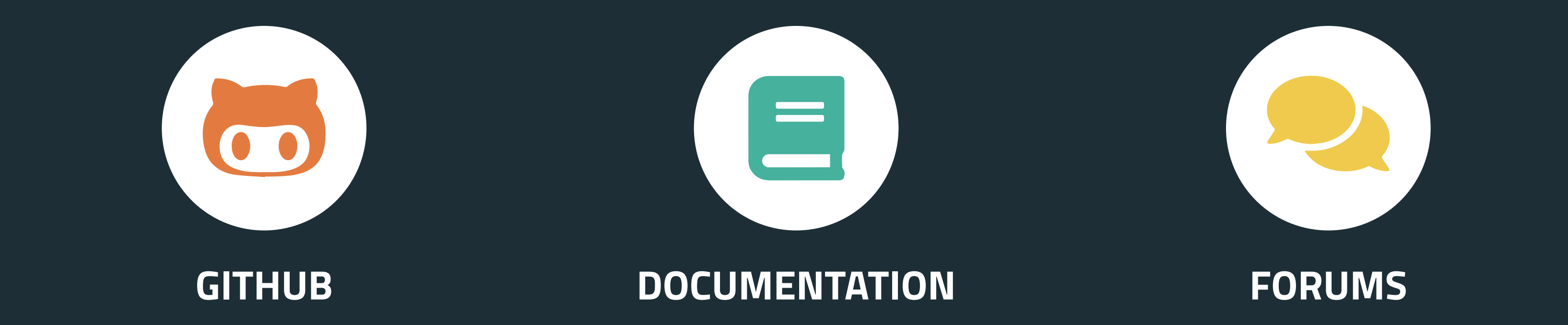

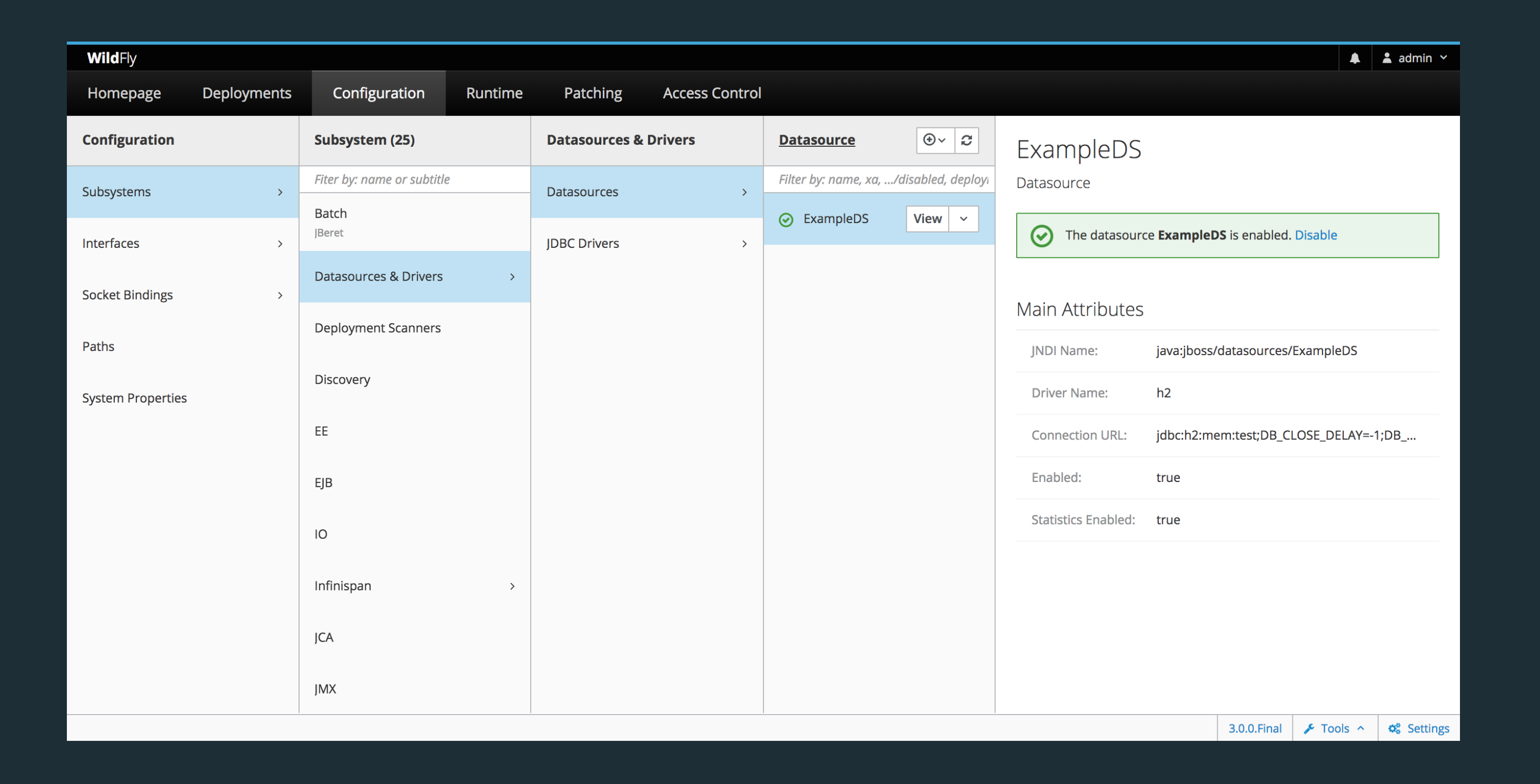

Wild**Fly** is a powerful, modular, & lightweight application server that helps you build amazing applications.

### 13.0.0

12.0.0

9.0.2

8.2.1

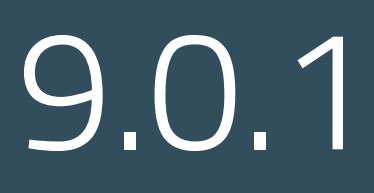

8.2.0

10.0.0

8.0.0

9.0.0

11.0.0

8.1.0

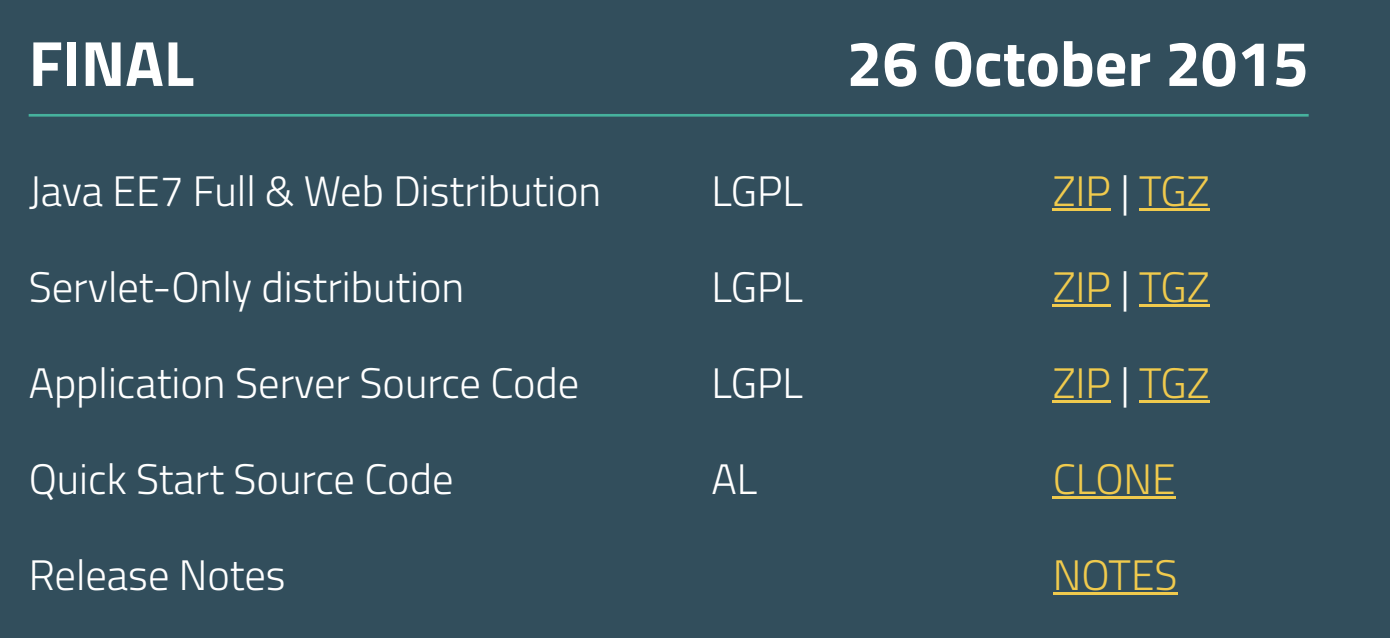

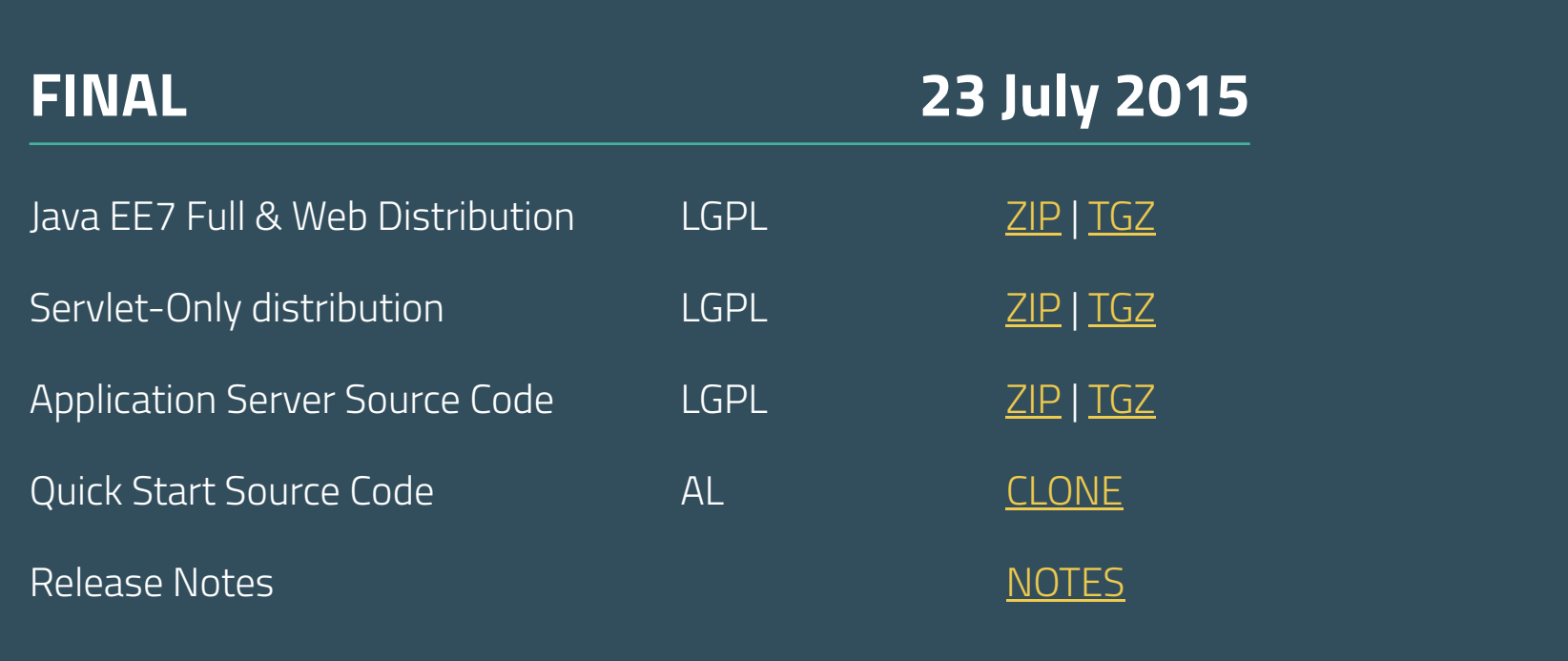

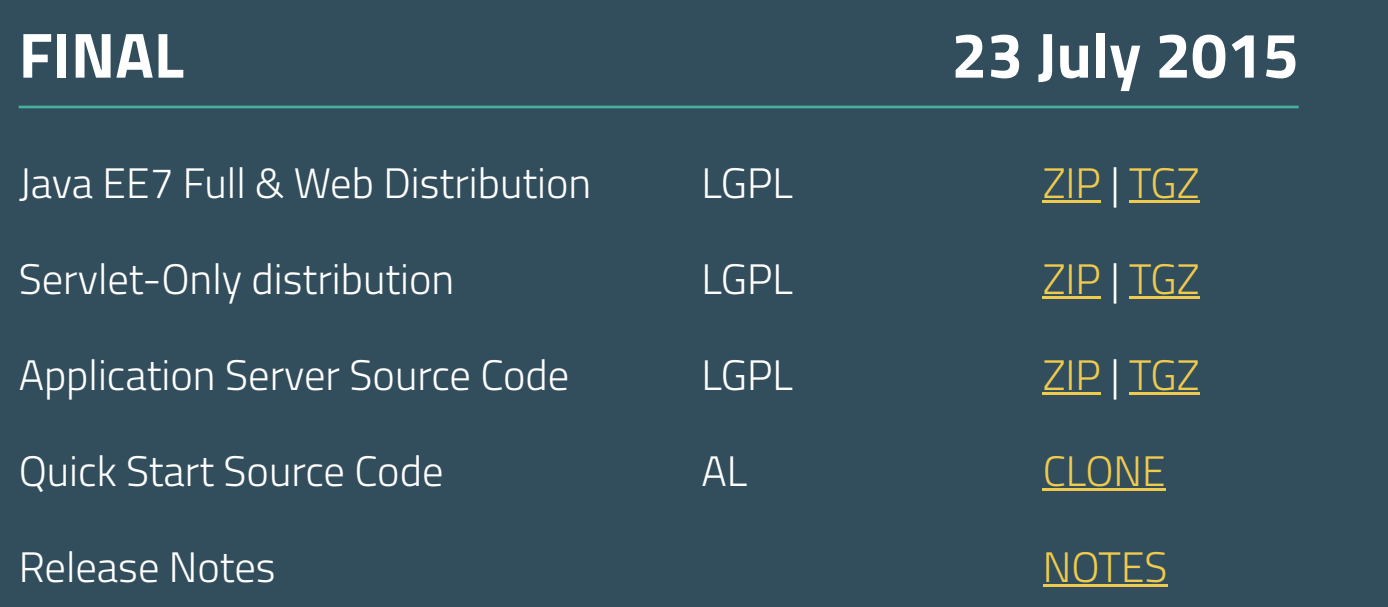

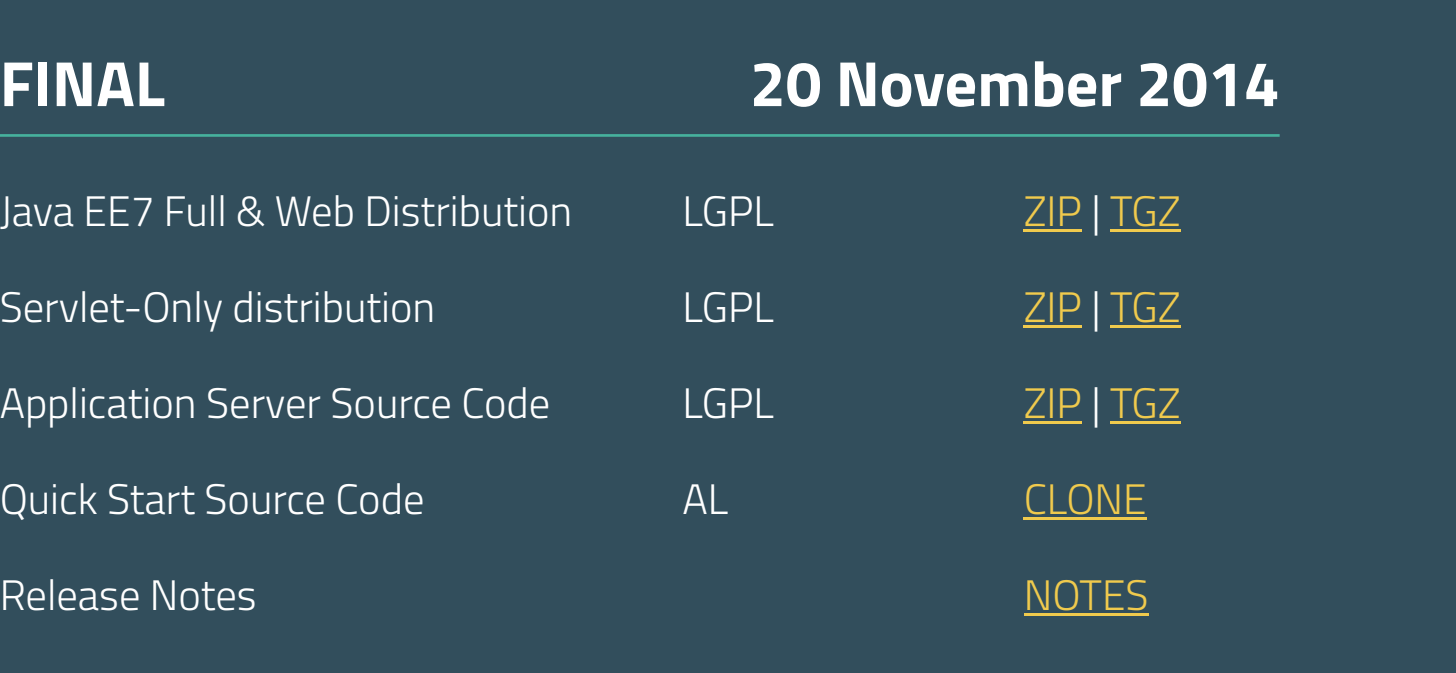

Java EE7 Full & Web Distribution LGPL 2IP | TGZ

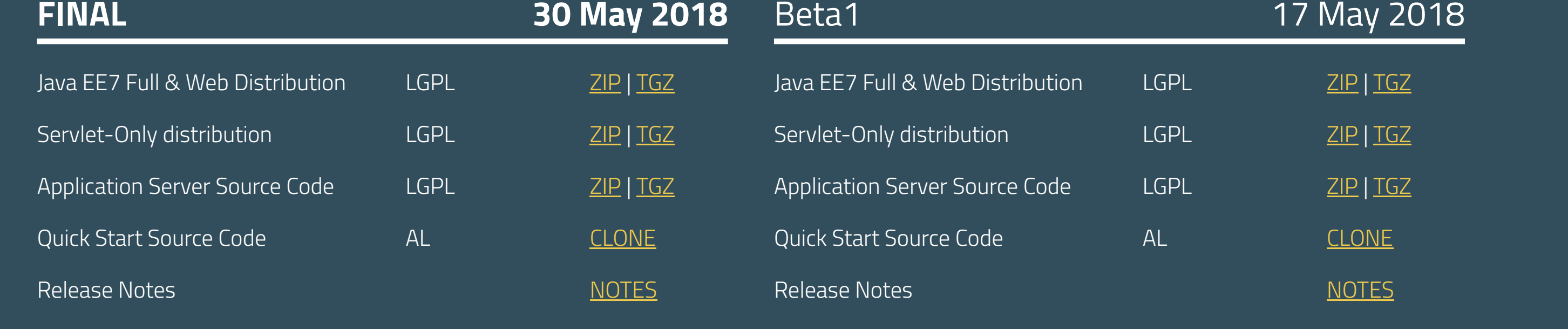

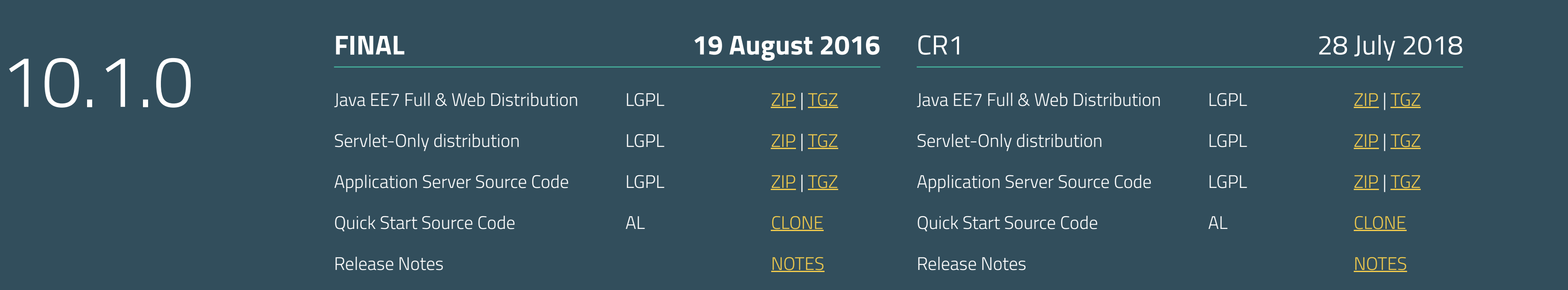

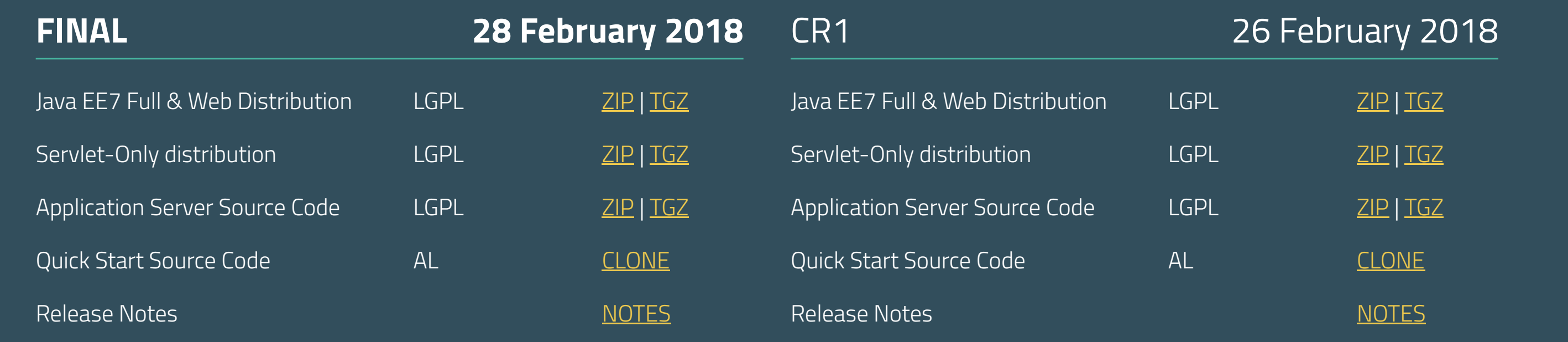

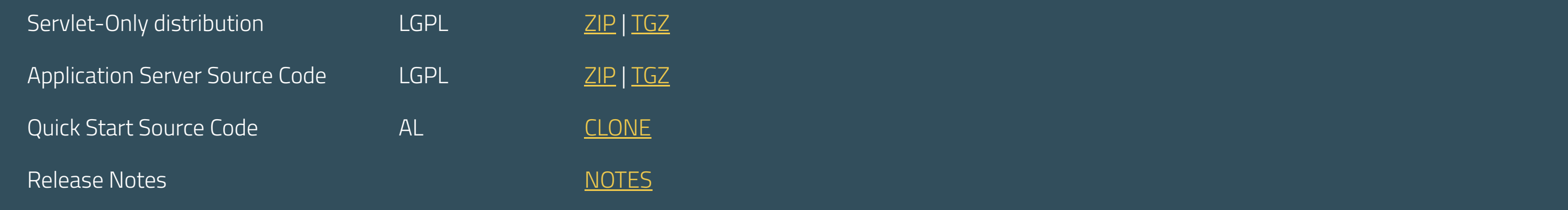

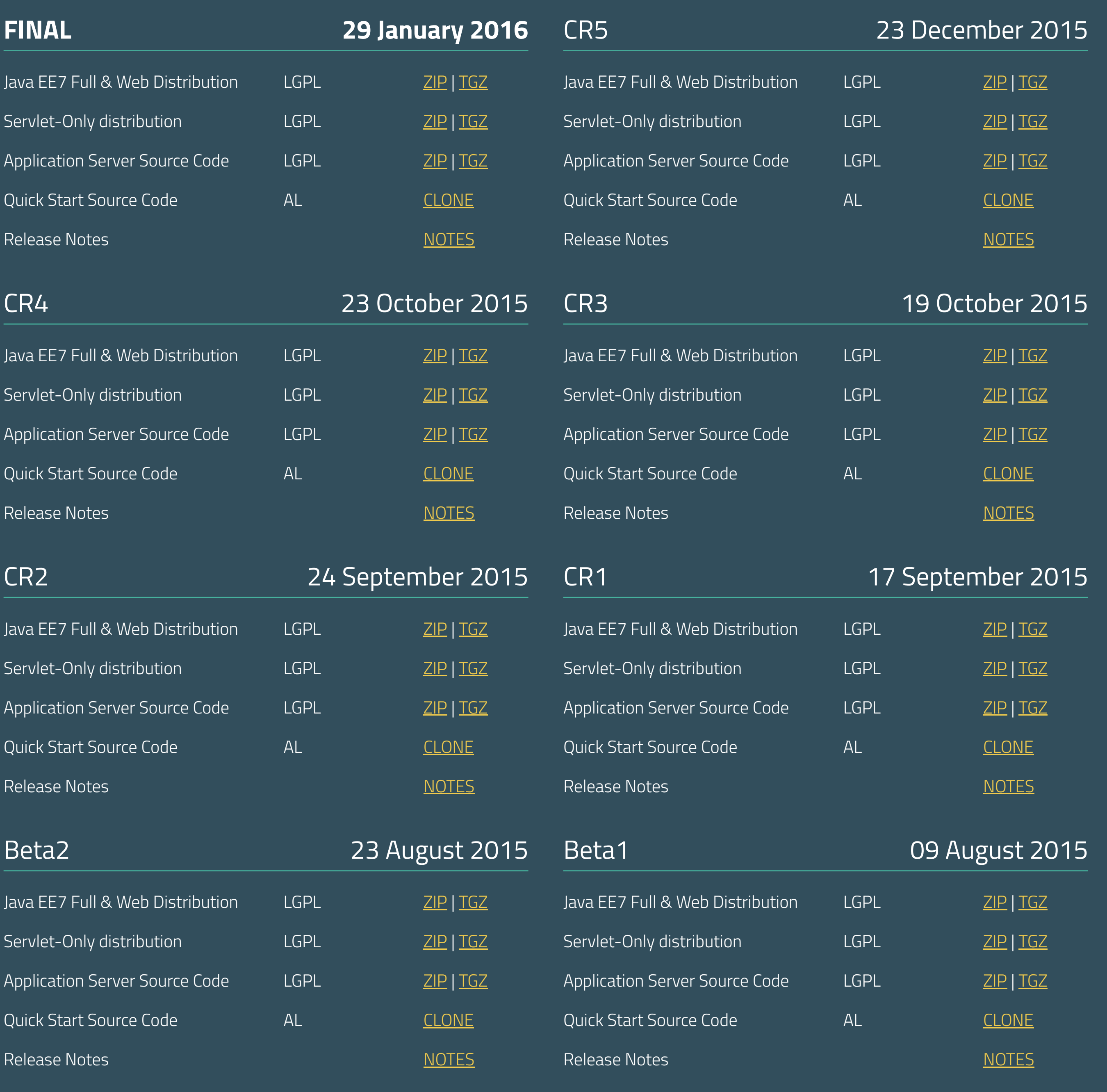

#### **Get Help** Join the forum IRC Channel

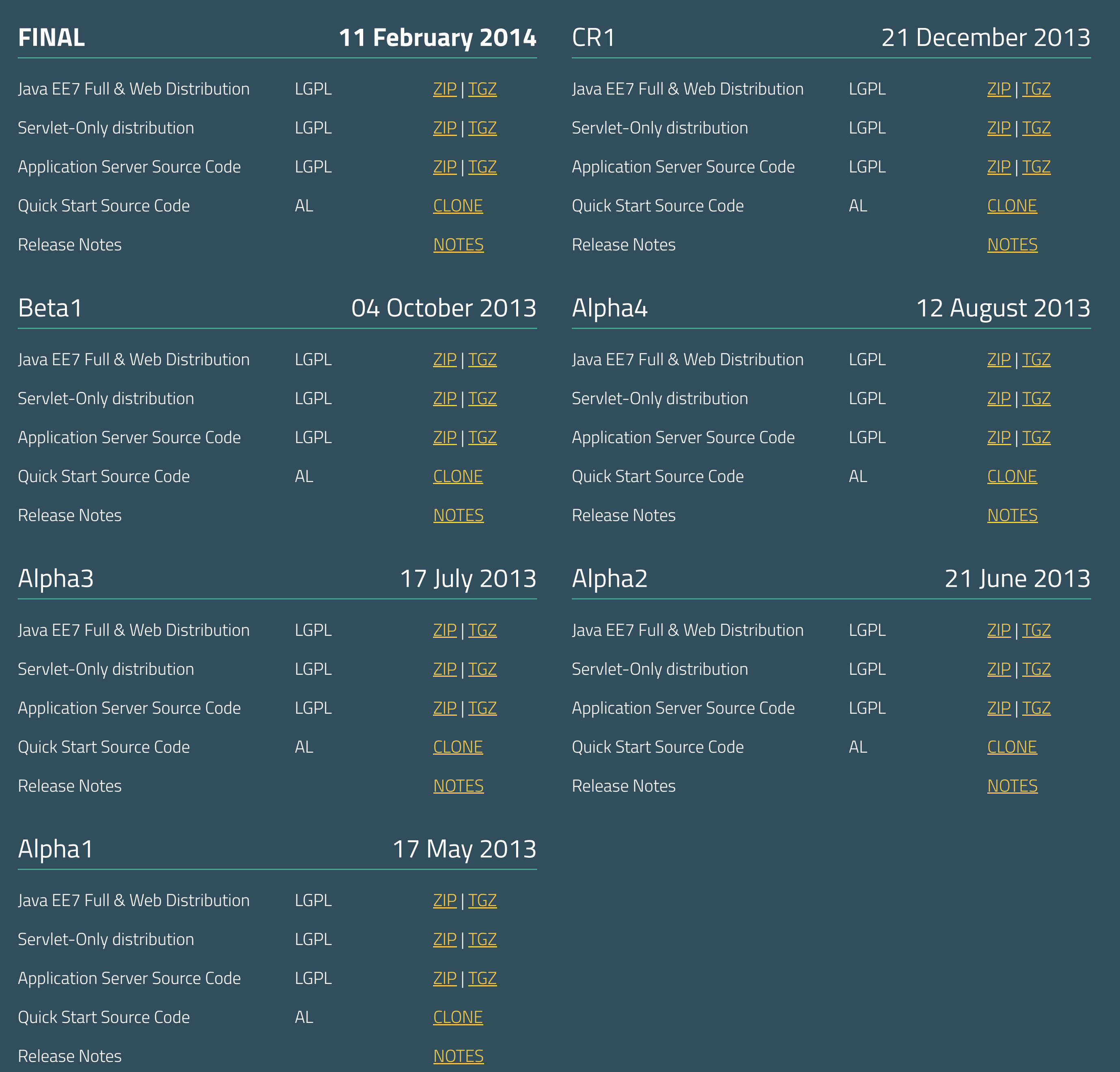

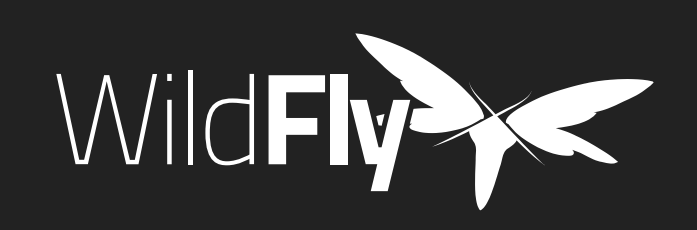

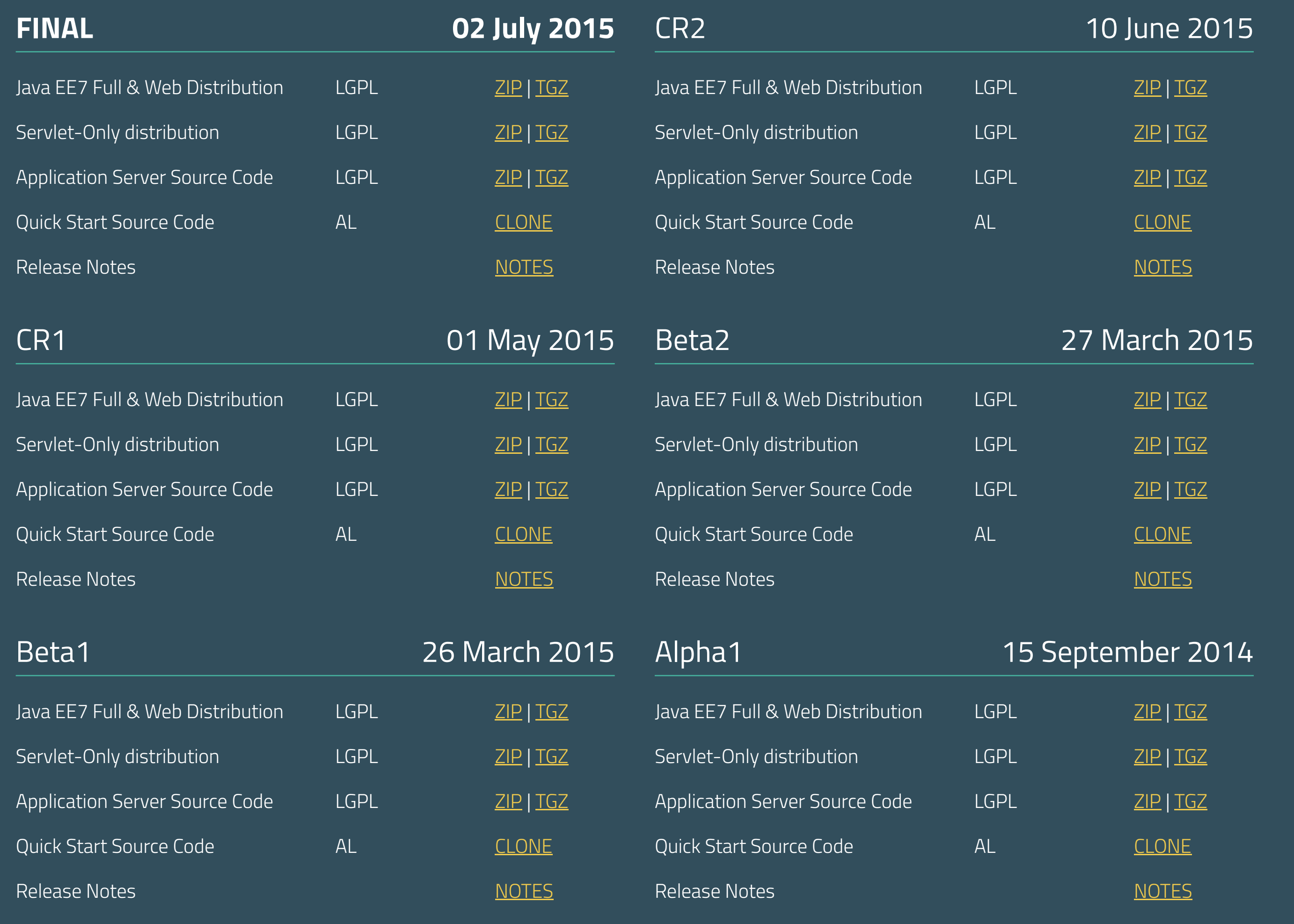

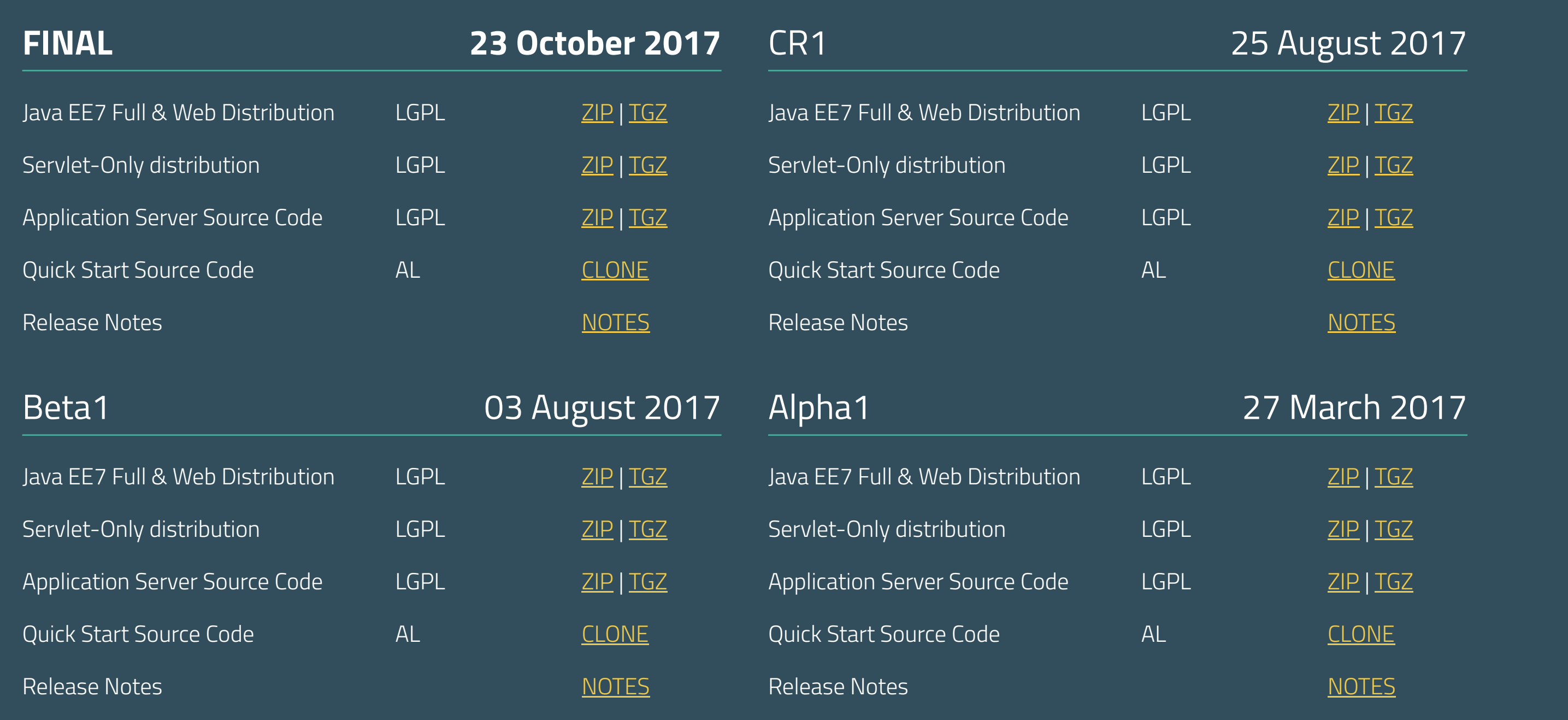

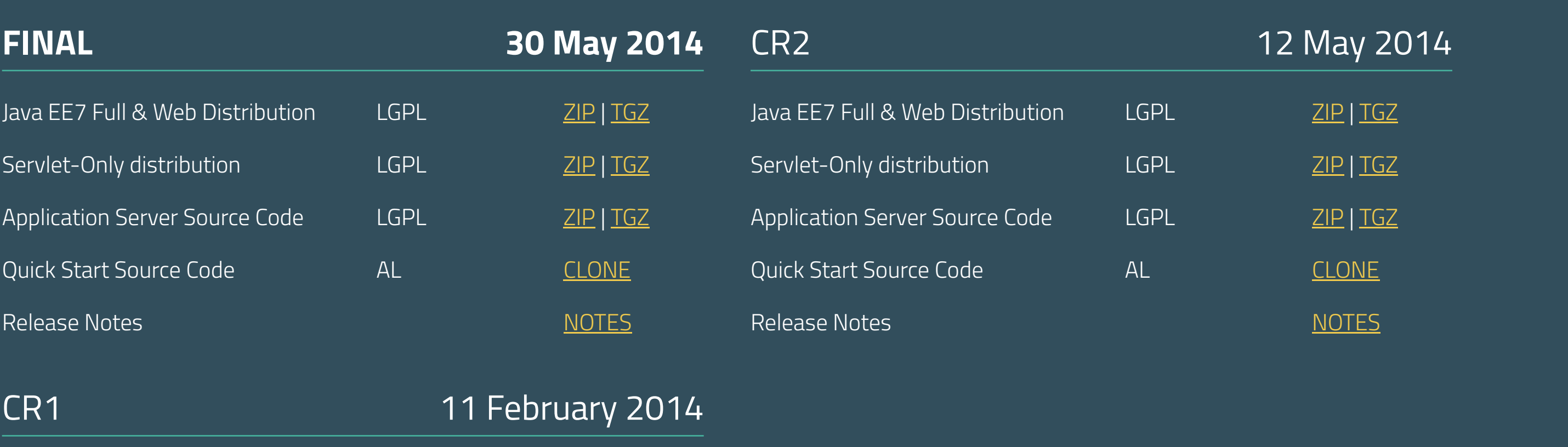

This website was built with **Jekyll** is hosted on **Github Pages** and is completely open source. If you want to help make it better, **fork it** and show us what you got.

WildFly is open. All dependencies of this project are available under the **LGPL 2.1** or compatible license.

#### **Navigation**

**Downloads** 

Get started

Docs

Github

Blog

**Contribute** Submit a bug Join the forum Fork WildFly Follow us

#### **Find more Red Hat Middleware Community Projects**

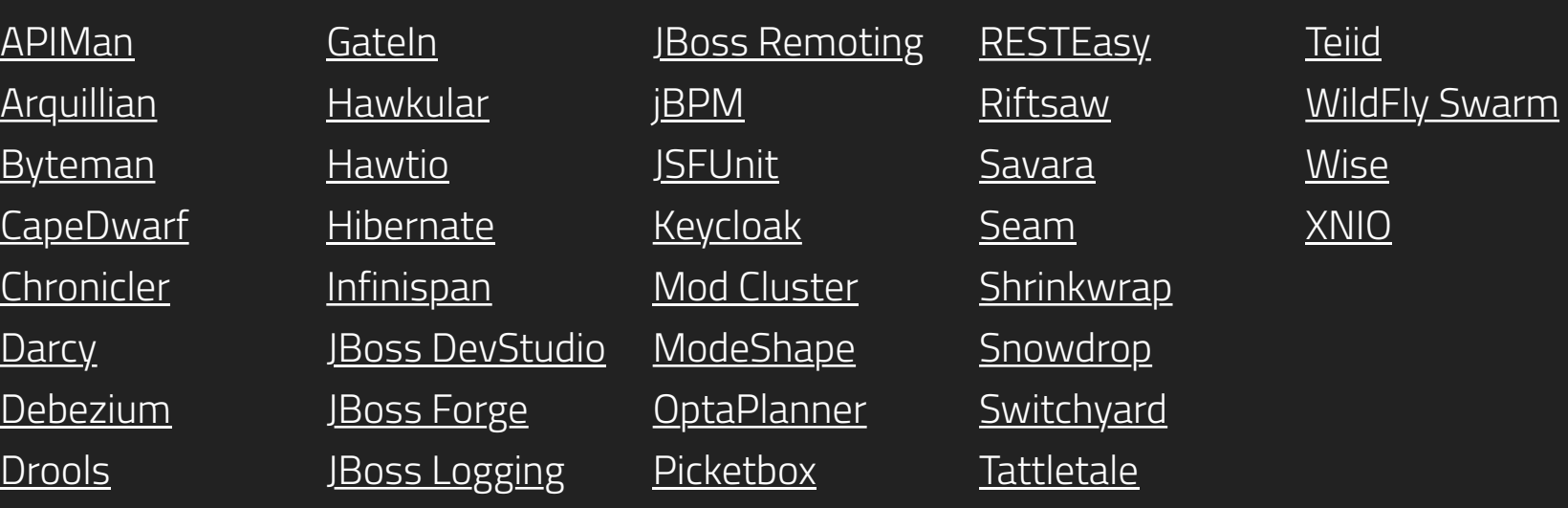

# Wild**Fly** 13 is now available

DOWNLOAD THE ZIP DOWNLOAD THE TGZ

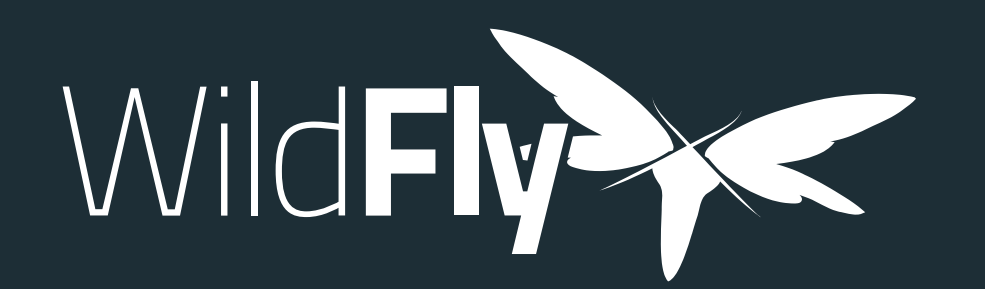

#### **Welcome to the WildFly Documentation. The documentation for WildFly is split into two categories:**

The Getting Started Guide shows you how to install and start the server, how to configure logging, how to deploy an application, how to deploy a datasource, and how to get started using the command line interface and web management interface

The Admin Guide provides detailed information on using the CLI and Web Management interface, how to use the domain configuration, and shows you how to configure key subsystems

#### **Administrator Guides**

The High Availability Guide shows you how to create a cluster, how configure the web container and EJB container for clustering, and shows you how to configure load balancing and failover

The Getting Started Developing Applications Guide shows you how to build Java EE applications and deploy them to WildFly. The guide starts by showing you the simplest helloworld application using just Servlet and CDI, and then adds in JSF, persistence and transactions, EJB, Bean Validation, RESTful web services and more. Finally, you'll get the opportunity to create your own skeleton project. Each tutorial is accompanied by a quickstart, which contains the source code, deployment descriptors and a Maven based build.

The Developer Guide (in progress) takes you through every deployment descriptor and every annotation offered by WildFly.

The JavaEE Tutorial ( in progress) builds on what you learnt in the Getting Started Developing Applications Guide, and shows you how to build a complex application using Java EE and portable extensions.

The Extending WildFly guide walks you through creating a new WildFly subsystem extension, in order to add more functionality to WildFly, and shows how to test it before plugging it into WildFly.

#### **Developer Guides**

WildFly comes with a number of quickstarts, examples which introduce to a particular technology or feature of the application server. The Contributing a Quickstart section of the documentation details the available quickstarts

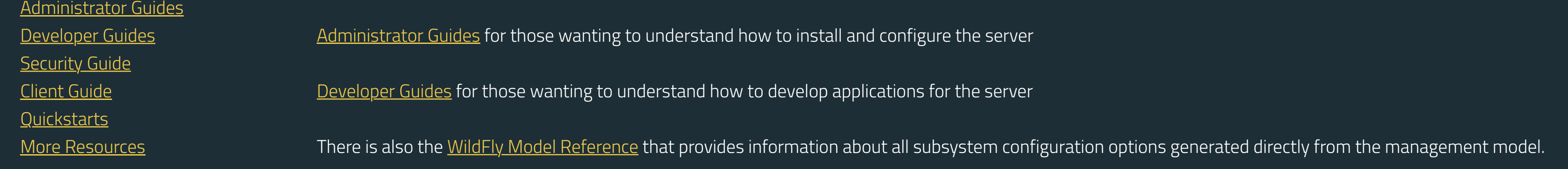

The WildFly Testsuite guide walks you trough testing WildFly

#### **Security Guide**

The WildFly Elytron Security guide walks you trough new security layer of of WildFly

#### **Client Guide**

The WildFly Client Configuration guide walks you trough new wildfly client and how to use it.

#### **Quickstarts**

#### **More Resources**

Glossary | WildFly project page | WildFly issue tracker | WildFly user forum | WildFly wiki | WildFly source

![](_page_3_Picture_23.jpeg)

#### **Table of Contents**

![](_page_3_Picture_32.jpeg)

This website was built with **Jekyll** is hosted on **Github Pages** and is completely open source. If you want to help make it better, **fork it** and show us what you got.

![](_page_3_Picture_1244.jpeg)

**Navigation**

![](_page_3_Picture_1245.jpeg)

![](_page_3_Picture_1246.jpeg)

![](_page_3_Picture_31.jpeg)

![](_page_3_Picture_0.jpeg)

## WILDFLY.ORG BRAND GUIDELINES

 $\infty$ Rems  $\infty$ Rems  $\infty$ Rems  $\infty$ Rems  $\infty$ Rems  $\infty$ Rems  $\infty$ Rems  $\infty$ Rems  $\infty$ Rems  $\infty$ Rems  $\infty$ Rems 2 Rems 2 Rems 2 Rems 2 Rems 2 Rems 2 Rems 2 Rems 2 Rems 2 Rems 2 Rems  $\infty$ Rems 2 Rems

### The Grid

 $\blacksquare$  = 1rem = 16pt

## Typography

### Color Palette

Nullam aliquet est ipsum, quis consectetur libero faucibus at. Donec dui dolor, feugiat ut finibus eget, faucibus vel nunc. Nulla sit amet vulputate justo. Ut bibendum felis turpis, fringilla varius ex vehicula varius. Pellentesque habitant morbi tristique senectus et netus et malesuada fames ac turpis egestas. Suspendisse nec tincidunt neque, sed rhoncus urna. Curabitur lobortis diam sed urna commodo, et condimentum ligula vehicula. Praesent tristique lacus nec purus eleifend lacinia.

Nullam aliquet est ipsum, quis consectetur libero faucibus at. Donec dui dolor, feugiat ut finibus eget, faucibus vel nunc. Nulla sit amet vulputate justo. Ut bibendum felis turpis, fringilla varius ex vehicula varius. Pellentesque habitant morbi tristique senectus et netus et malesuada fames ac turpis egestas. Suspendisse nec tincidunt neque, sed rhoncus urna. Curabitur lobortis diam sed urna commodo, et condimentum ligula vehicula. Praesent tristique lacus nec purus eleifend lacinia.

## <h1> Titillium Web ExtraLight - 96/96 <h2> Titillium Web ExtraLight - 64/64

#### **<h3> Titillium Web Bold - 64/96**

<h4> Titillium Web Regular - 24/36

<p> PT Mono Regular 14pt/21 (code snippet) or <p> PT Mono Regular 14pt/21 (code snippet)

<p> Titillium Web Regular - 16/24 or <p> Titillium Web Regular - 16/24 or <p> Titillium Web Regular - 16/24

<a> Titillium Web Regular - 16/24 or <a> Titillium Web Regular - 16/24

![](_page_4_Figure_14.jpeg)

![](_page_4_Figure_15.jpeg)